# **Attendance Rosters & Reporting Attendance Instructions**

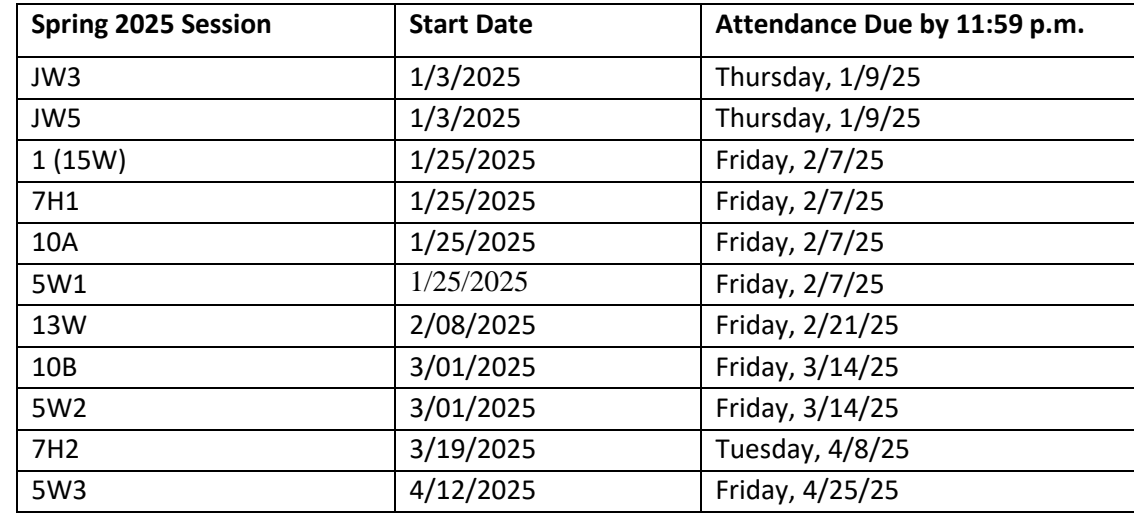

Attendance should be reported once per semester no later than the dates listed in the chart below. The Pledge does **NOT** count as Attendance or Academic Engagement.

Report attendance for all courses by the due dates listed. Attendance for all course structures (e.g.: Online, F2F, Structured Remote, and Hybrid) is defined by a student participating in **academic engagement** such as:

- Attending a synchronous class, lecture, recitation, or field or laboratory activity, physically or online, where there is an opportunity for interaction between the instructor and students;
- Submitting an academic assignment, which includes participation in an online introductory post;
- Taking an assessment or an exam;
- Participating in an interactive tutorial, webinar, or other interactive computer-assisted instruction;
- Participating in a study group, group project, or an online discussion that is assigned by the institution; or
- Interacting with an instructor about academic matters.

*\*Attendance Reporting [FAQs](https://www.frederick.edu/faculty-staff/download/people-soft/faqs-attendancereporting.aspx) are available under the online Faculty How-To Guides: Faculty Support site\* <https://www.frederick.edu/faculty-resources/faculty-support-guides.aspx>*

### **Please keep in mind:**

- Financial aid and veteran funds may not be released until attendance is reported.
- Enrollment reports required by the Department of Education are inaccurate when attendance is not reported by the due date.
- Roster Reporting must be submitted through [PeopleSoft](https://cs.frederick.edu/psp/csprd/?cmd=login&languageCd=ENG&) to provide a College Record.
- Attendance reports should **not** be changed after the initial submission in PeopleSoft. Please contact FinancialAid@frederick.edu with questions or if an erroneous attendance report is submitted.

## **PeopleSoft Attendance Reporting Instructions:**

- Log into PeopleSoft Student Records <https://cs.frederick.edu/psp/csprd/?cmd=login> by entering your PeopleSoft username (first initial of your first name followed by your last name). Please contact your Academic Office Manager if you need assistance with this.
- Enter your password- (Use your network password to login; it is the same password that you use for your Outlook e-mail or Blackboard).

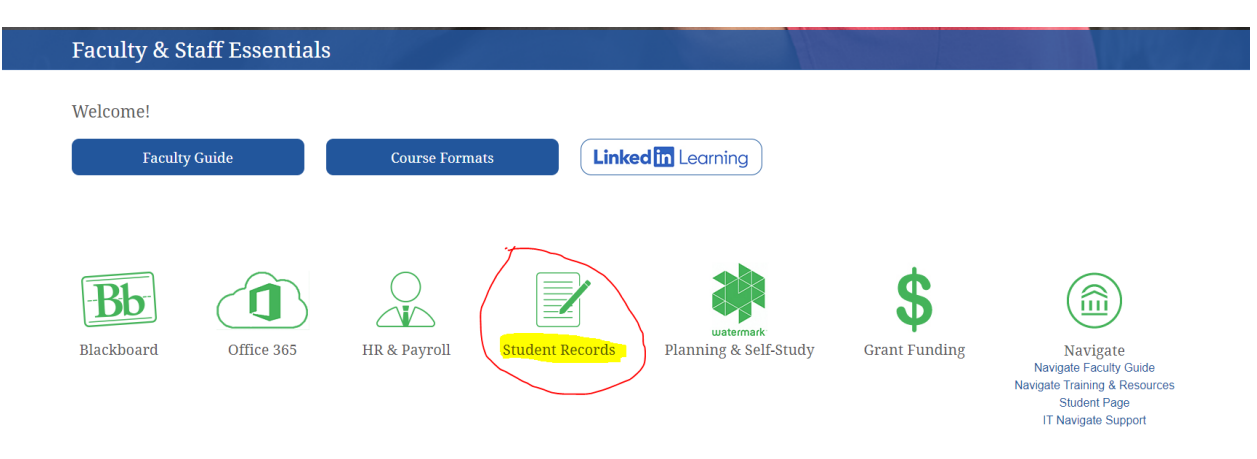

#### Faculty & Staff - [Frederick Community College](https://www.frederick.edu/faculty-staff.aspx)

## **Password Help:**

Website[: https://www.frederick.edu/faculty-resources/it-servicesold/passwords.aspx](https://www.frederick.edu/faculty-resources/it-servicesold/passwords.aspx) E-mail: helpdesk@frederick.edu Phone: 301.846.2509

# **To Access your Attendance Roster:**

1. Click FCC Faculty Center

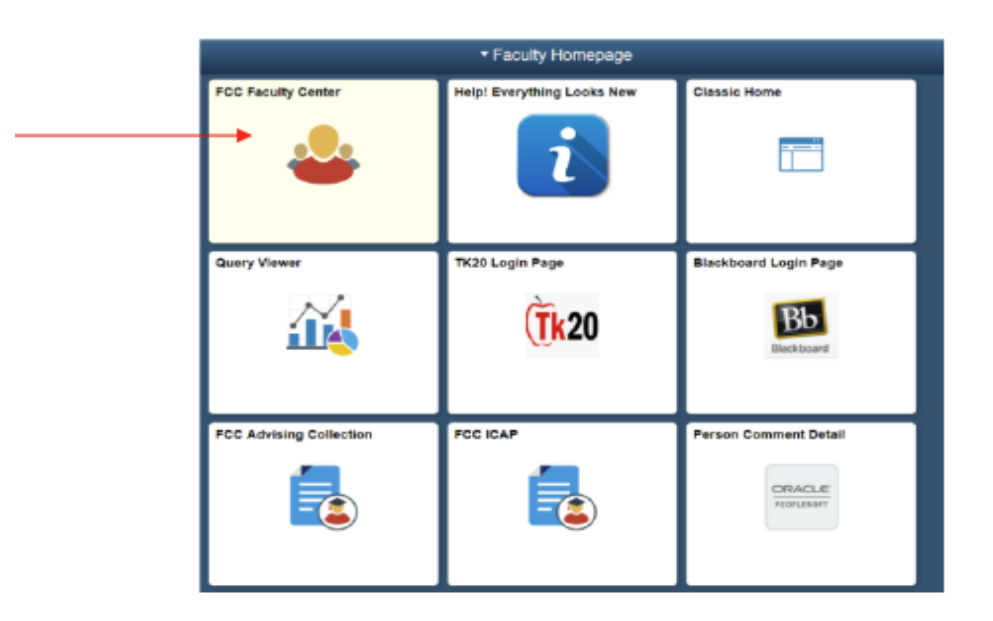

2. Click Class Roster

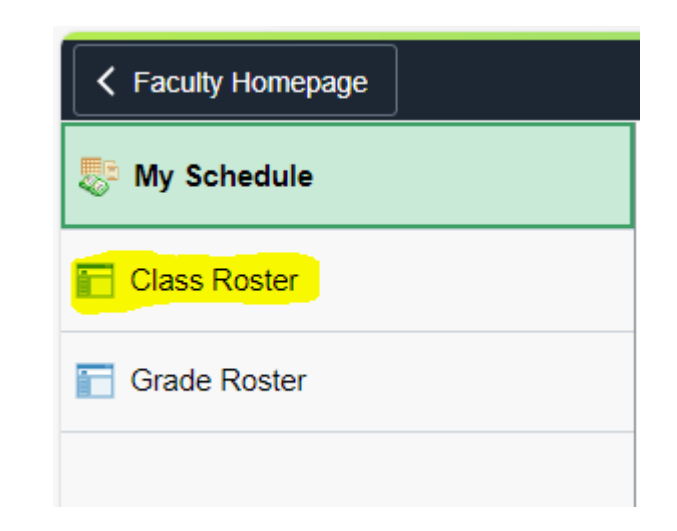

#### 3. Click Attendance Roster

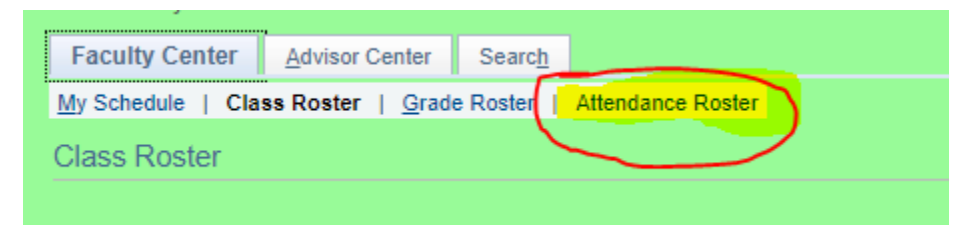

4. Search by Term **(Spring TERM= 2253)** \*Term is not the same as year.

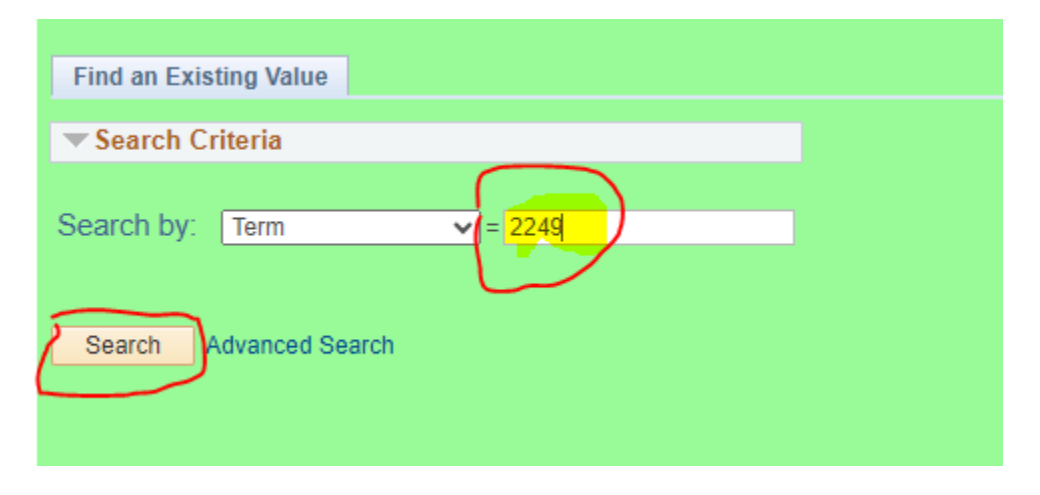

5. Your class roster(s) will appear. Open the roster by clicking on the Term column associated with the class for which you are reporting.

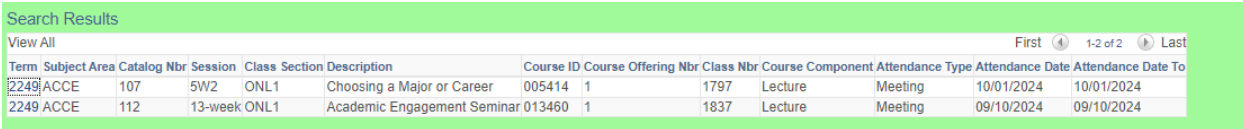

6. Check the Present checkbox or, if applicable, provide a Non-Attending Status (Never attended class or Stopped attending).

7. After marking attendance for each student, hit **SAVE**.

**All** students on the attendance roster needs to have a designation selected.

If one or more students do not have an attendance response, it makes your report appear incomplete. Please make sure all students have a designation.

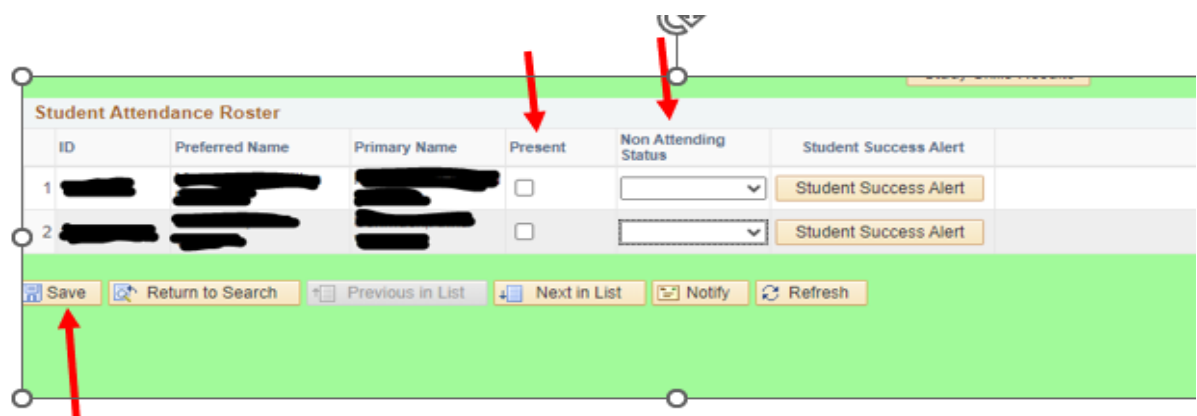

### Example:

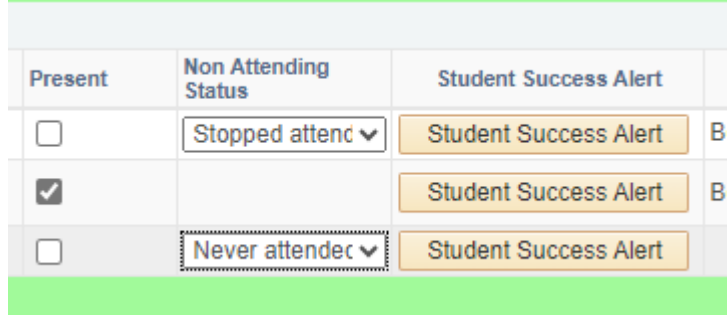

**\*Students who are not on your class roster should not be attending the class. Please notify Records and Registration immediately by emailing [Registration@frederick.edu](mailto:Registration@frederick.edu) if you have a student attending your class who is not on the class roster and/or attendance list. Please include in the email the following information: student name, ID, and detailed course information.**